# Update computer Managed Group Rule

Last Modified on 29/03/2021 4:54 pm EEST

Update a managedGroupRule object targeted to Active Directory, Azure Active Directory or WORKGROUP computer.

# HTTP Request

PUT /computerManagedGroupRules/{managedGroupRuleId}

## Request headers

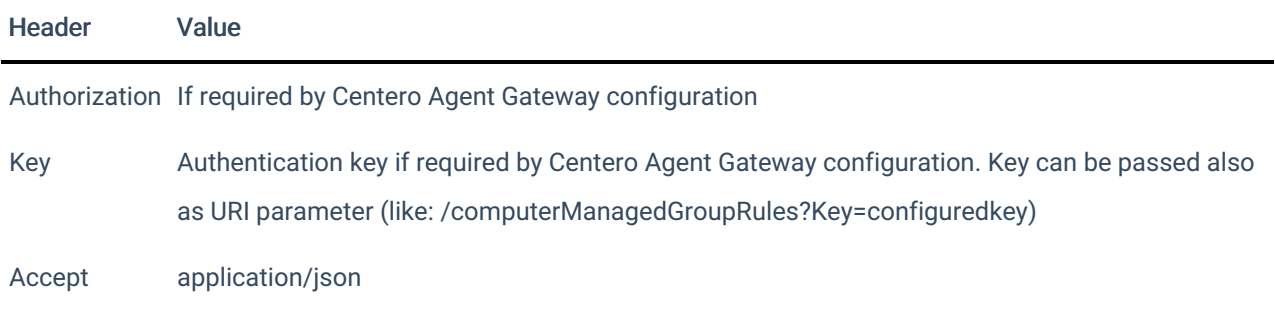

# Request Body

In the request body, supply a JSON representation for the managedGroupRule object. Following table shows the properties that are required when you update the managedGroupRule (follow link for information about all properties and their data types and descriptions).

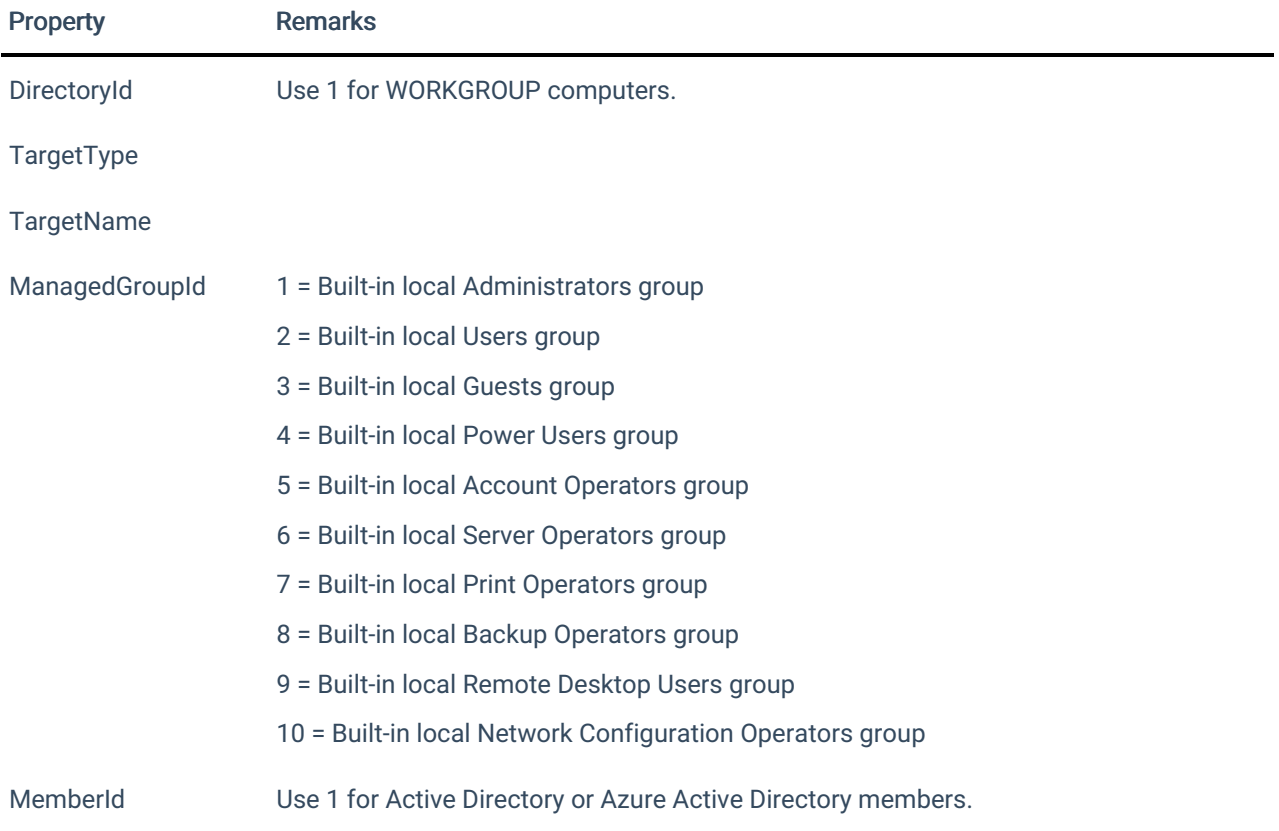

#### MemberAccount Use also attribute MemberDomain if member is from Active Directory

Enabled

### Response

If successful, this method returns a 200 OK response code and managedGroupRule object in the response body.

### Example

Request

#### Here is an example of the request.

```
PUT https://cgw.dns.domain/api/v1.0/computerManagedGroupRules/1
Content-Type: application/json
{
   "DirectoryId": 2,
   "TargetType": 3,
   "TargetGuid": "91eba3a1-a803-4a22-b57f-94af33d1eda9",
   "TargetName": "COMPUTER1",
   "ManagedGroupId": 1,
   "MemberId": 1,
   "MemberSid": "S-1-5-21-987350600-1586923962-3403462686-1143",
   "MemberDomain": "DOMAIN",
   "MemberAccount": "doejo",
   "MemberDisplayName": "John Doe",
   "Enabled": true,
    "ValidUntil": "2020-12-13T14:00:00"
}
```
#### Response

```
HTTP/1.1 200 OK
Content-Type: application/json
{
   "Id": 1,
   "DirectoryId": 2,
   "TargetType": 3,
   "TargetGuid": "91eba3a1-a803-4a22-b57f-94af33d1eda9",
   "TargetName": "COMPUTER1",
    "ManagedGroupId": 1,
    "MemberId": 1,
    "MemberSid": "S-1-5-21-987350600-1586923962-3403462686-1143",
    "MemberDomain": "DOMAIN",
    "MemberAccount": "doejo",
    "MemberDisplayName": "John Doe",
    "Enabled": true,
    "ValidUntil": "2020-12-13T14:00:00"
}
```